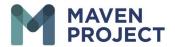

## **Volunteer Connect – Sending a Chat**

MAVEN Project provides volunteers with a volunteer and specialty directory. This directory can be used to start one-on-one or group conversations with your volunteer peers at MAVEN Project via VSee, where you already have a login. The directory listing starts on the second page.

## Messaging via VSee

To connect with volunteers, please determine from the directory who you would like to connect with. You will just need the name(s) of the doctor(s), and then you can start sending chats with the steps below.

Select [Chat] icon then select "See All Chats"

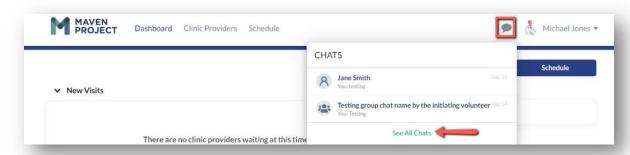

Select [New Chat] then begin typing the name of the volunteer from our directory\*

\* You can enter more than one name to start a group chat.

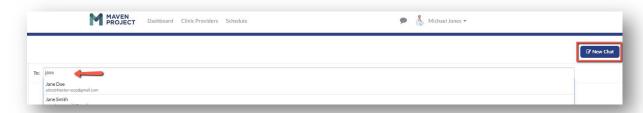

Below you can find "Type your message here" to begin writing. There is also a [picture] icon for adding attachments (if necessary). To send press ENTER on your keyboard when you are done.

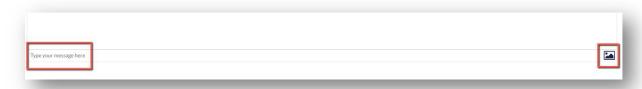